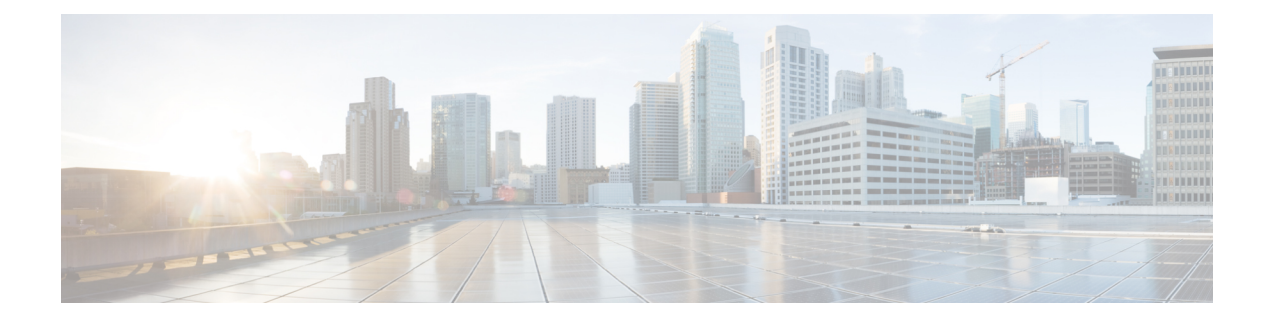

# **Port Monitoring**

- Port [Monitoring](#page-0-0) Policy, on page 1
- [Configuring](#page-5-0) SFP Counters, on page 6

### <span id="page-0-0"></span>**Port Monitoring Policy**

This feature allows you to save custom Port Monitoring policies in the Cisco SAN Controller database. It allows you to push the selected custom policy to one or more fabrics or Cisco MDS 9000 Series Switches. The policy is designated as active Port-Monitor policy in the switch.

This feature is supported only on the Cisco MDS 9000 SAN Switches and therefore the Cisco SAN Controller user can select the MDS switch to push the policy.

Cisco SAN Controller provides 12 templates to customize the policy. The user-defined policies are saved in the Cisco SAN Controller database. You can select any template or customized policy to push to the selected fabric or switch with the desired port type.

From Cisco SAN Controller Release 12.0.1a, a new port monitory policy **fabricmon\_edge\_policy** is added.

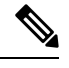

**Note** You can edit only user-defined policies.

The following table describes the fields that appear on Cisco Fabric Controller **SAN** > **Port Monitoring**.

I

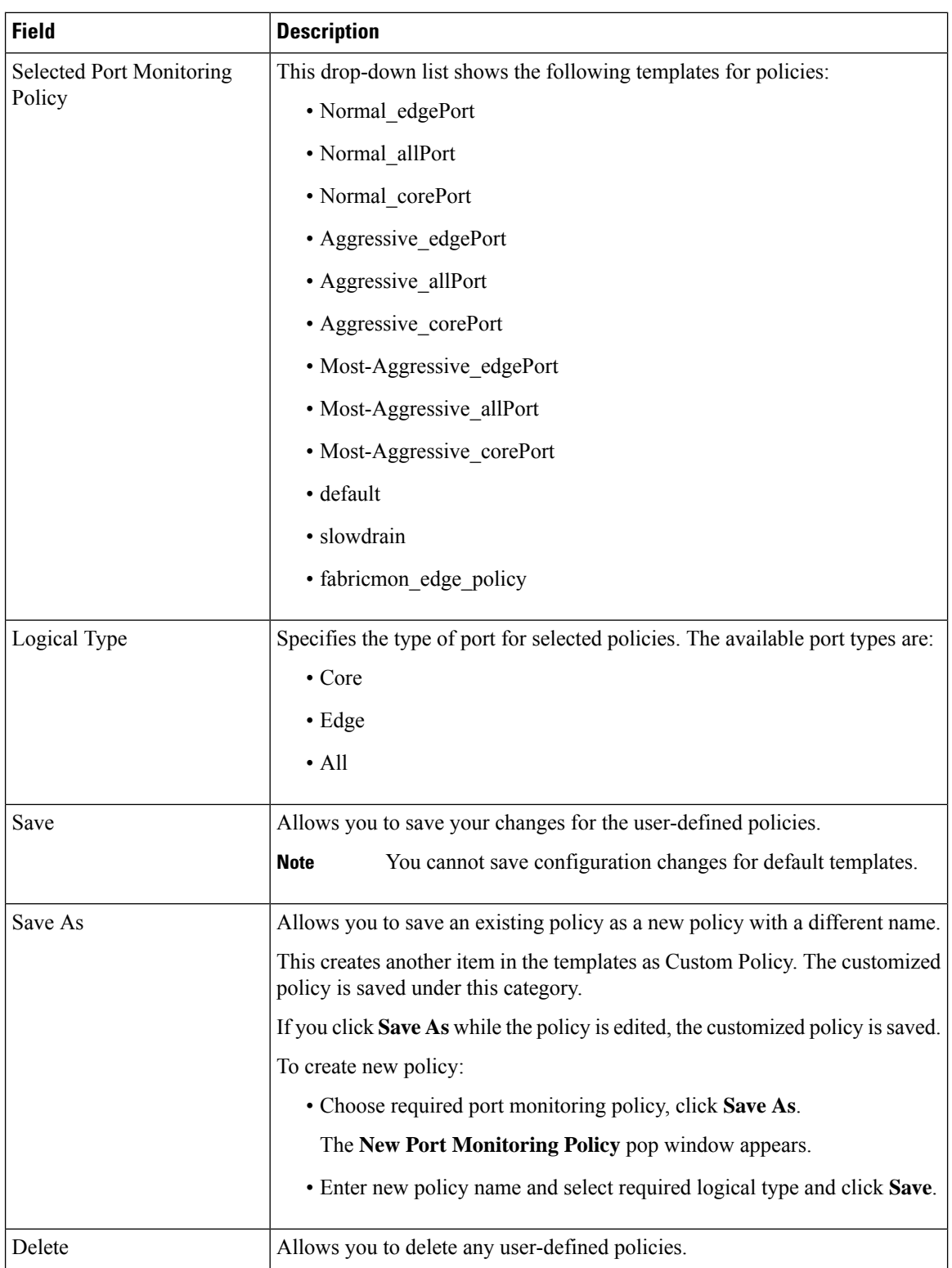

i.

 $\mathbf l$ 

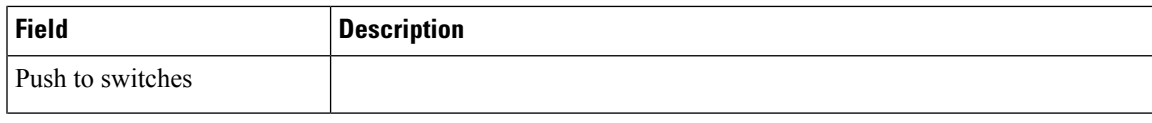

I

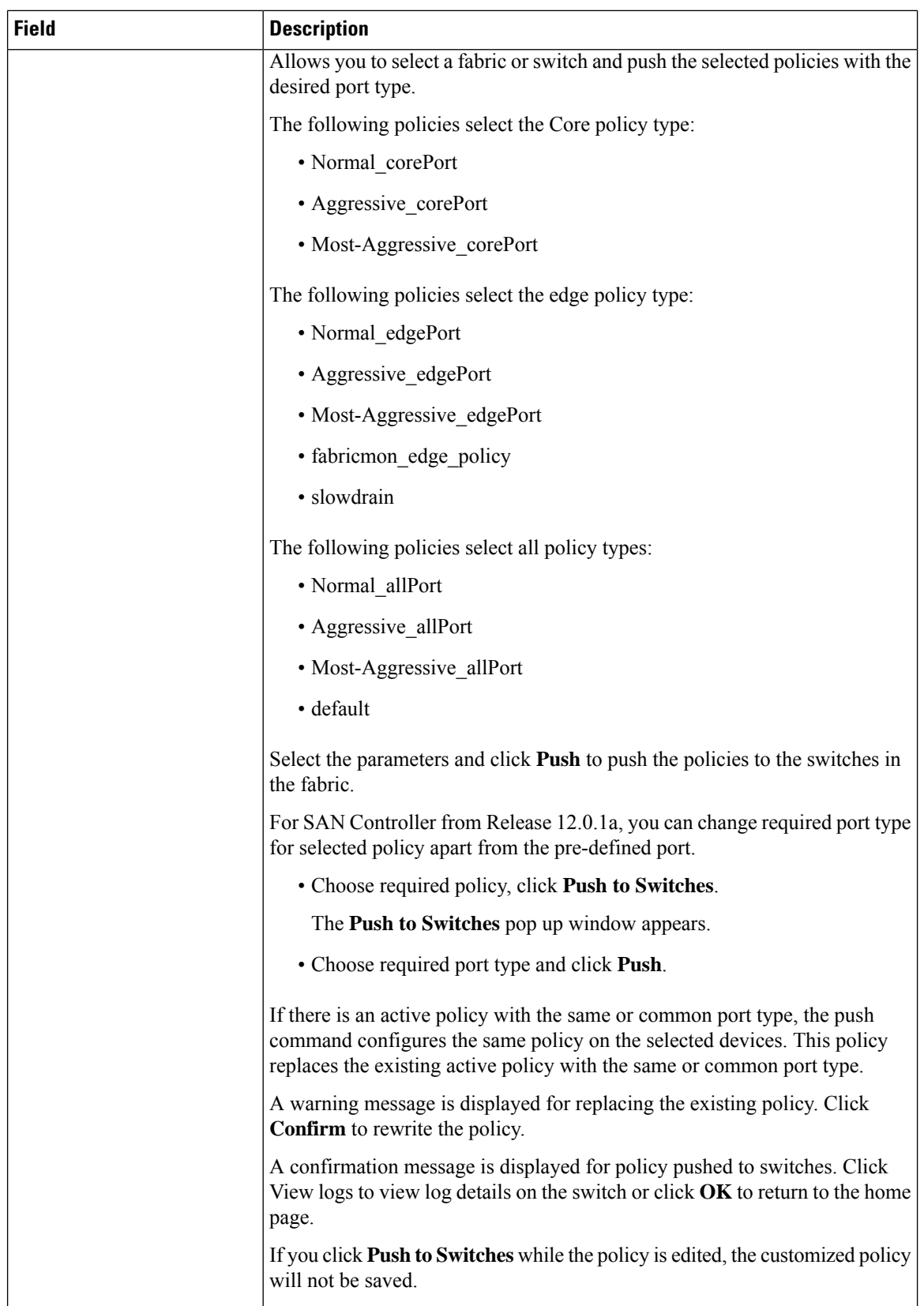

i.

 $\mathbf l$ 

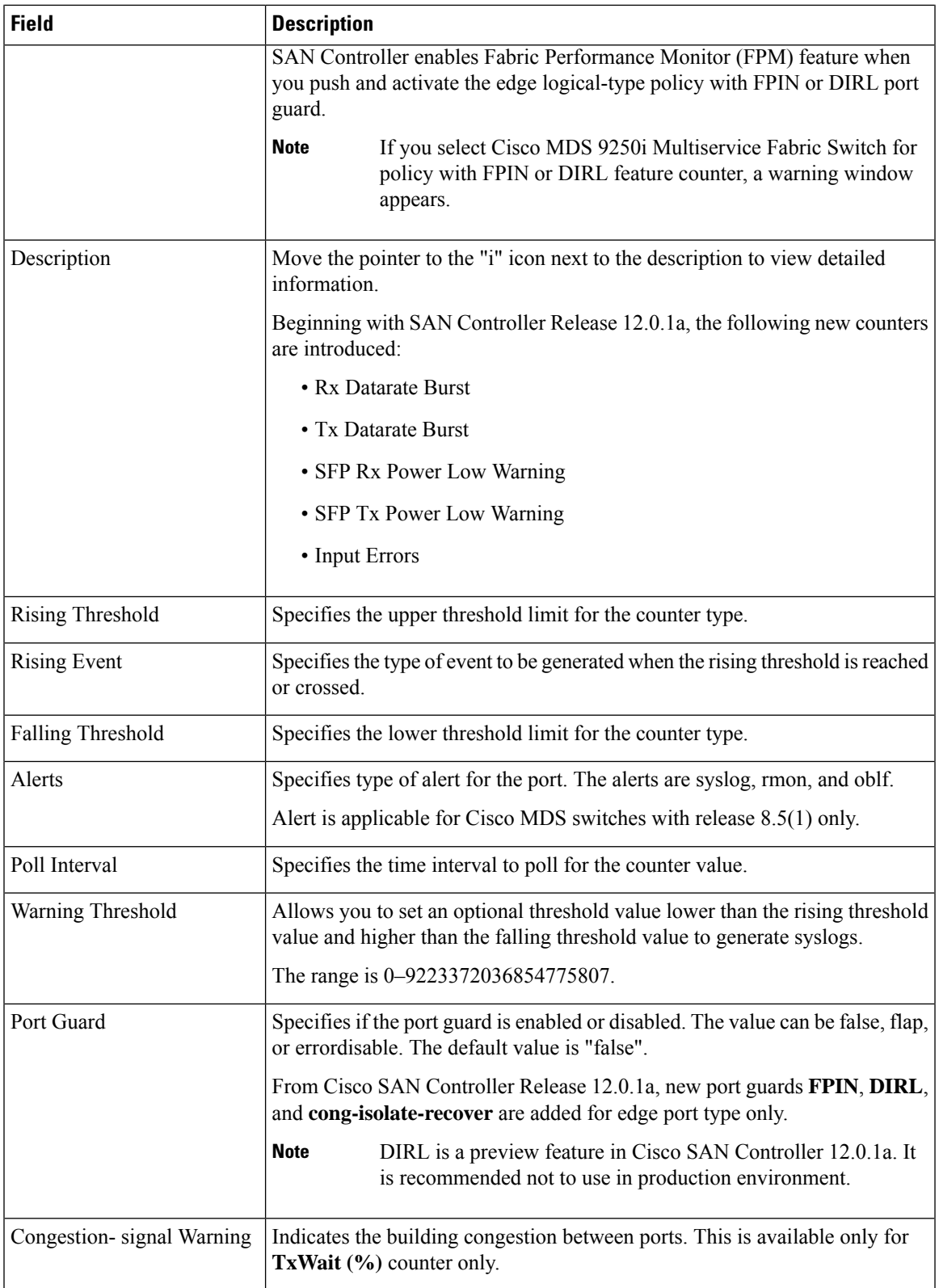

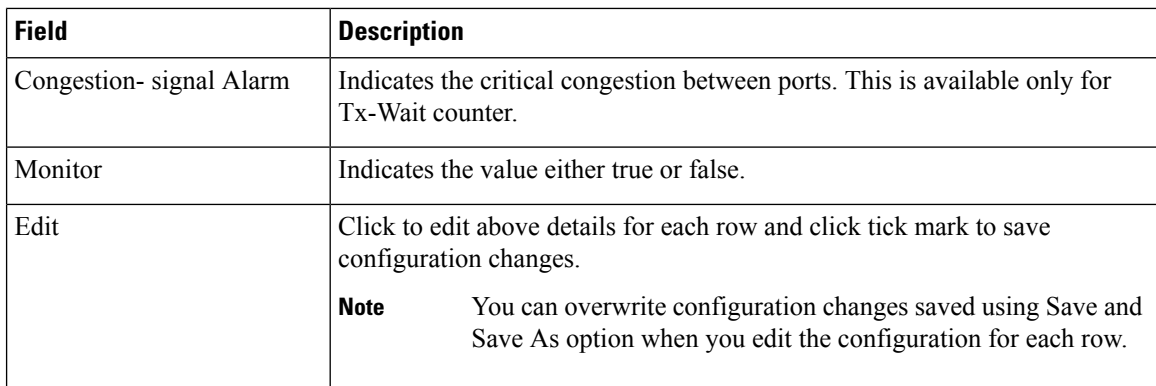

## <span id="page-5-0"></span>**Configuring SFP Counters**

From Cisco MDS NX-OS Release  $8.5(1)$ , the SFP counters allow you to configure the low warning thresholds for Tx Power and Rx Power for SFPs. You will receive syslog when these threshold values drop below the configured values.

SFPs are monitored once in every 10 minutes. The rising threshold is the count of Rx or Tx Power times. This power time is less than or equal to the SFPs Rx or Tx Power low warning threshold multiplied by the percentage. Accordingly, you can increment the rising threshold once every 10 minutes. Configuring a rising threshold value that is more than the 600 multiple of the poll interval displays an error.

For example, for a polling interval of 1200, the rising threshold will be 2 (1200/600) and must be more than 2. The SFP counters are not included in the default policy and the only alert action that is available is syslog. You can configure the polling interval using the port monitor counter command.

You can choose one of the following to configure SFP counters, perform the following options:

- Configuring a low warning threshold percentage of 100% allows this counter to trigger when the Rx Power is less than or equal to the SFP's Rx Power low warning threshold.
- Configuring a low warning threshold percentage less than 100% allows this counter to trigger when the Rx Power is above the SFP's Rx Power low warning threshold.
- Configuring a low warning threshold percentage of greater than 100% allows this counter to trigger when the Rx Power is less than the SFP's Rx Power low warning threshold (between low warning and low alarm).

The following are the SFP counters:

### • **sfp-rx-power-low-warn**

Specifies the number of times a SFP's port reached a percentage of the SFP's Rx Power's low warning threshold. This threshold varies depending on the type, speed, and manufacturer of the SFP and this is displayed via show interface transceiver details command. This value is percentage of each individual SFP's Rx Power low warning threshold and not the perfect value. This percentage can be configured in the range of 50 to 150% to allow for alerting at values less than the Rx Power low warning threshold or greater than the Rx Power low warning threshold. This is an perfect value and varies between 50% to 150%. The low warning threshold value is calculated as the actual low warning threshold value of the SFP times the specified percentage. If the Rx power is lesser than or equal to the low warning threshold value, then this counter is incremented.

Ш

#### • **sfp-tx-power-low-warn**

Specifies the number of times a SFP's port reached a percentage of the SFP's Tx Power's low warning threshold. This threshold varies depending on the type, speed, and manufacturer of the SFP and this is displayed via show interface transceiver details command. This value is percentage of each individual SFP's Tx Power low warning threshold and not the perfect value. This percentage can be configured in the range of 50 to 150% to allow for alerting at values less than the Tx Power low warning threshold or greater than the Tx Power low warning threshold. This is an perfect value and varies between 50% to 150%. The low warning threshold value is calculated as the actual low warning threshold value of the SFP times the specified percentage. If the Tx power is lesser than or equal to the low warning threshold value, then this counter is incremented.

From Cisco MDS NX-OS Release 8.5(1), the datarate burst counters monitor the number of times the datarate crossesthe configured threshold datarate in one second intervals. If the number crossesthe configured number for rising threshold, the configured alert actions are taken as the condition is met. Datarate burst counters are polled every second. The datarate burst counters are not included in the default policy. For configuring the datarate burst counters, see *Configuring a Port Monitor Policy* section in *Cisco MDS 9000 Series Interfaces Configuration Guide.*

 $\mathbf{l}$